This document describes fixes in Autodesk® 3ds Max® 2013 Product Update 1. It is strongly recommended that you read this document before you install this release.

# **Contents**

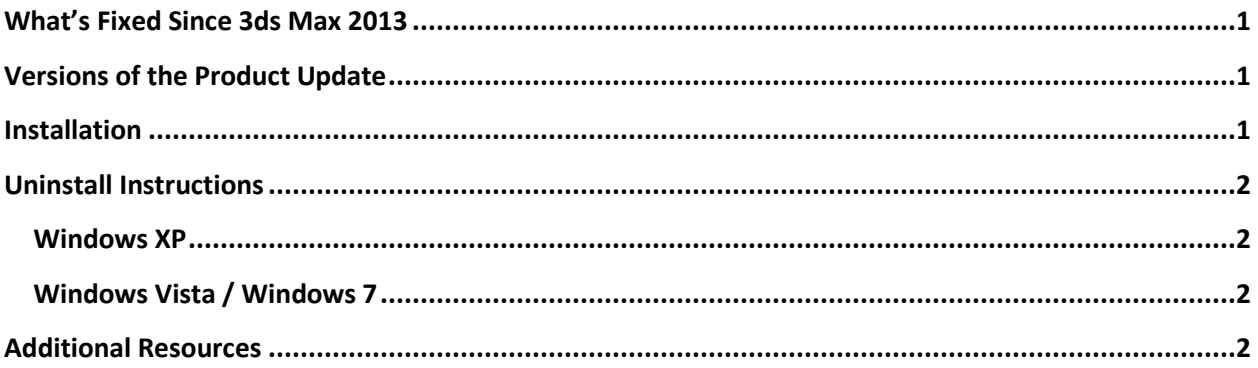

# <span id="page-0-0"></span>**What's Fixed Since 3ds Max 2013**

The following table contains descriptions for fixed issue(s) in this Product Update.

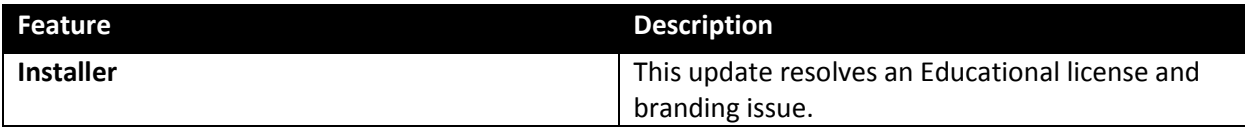

## <span id="page-0-1"></span>**Versions of the Product Update**

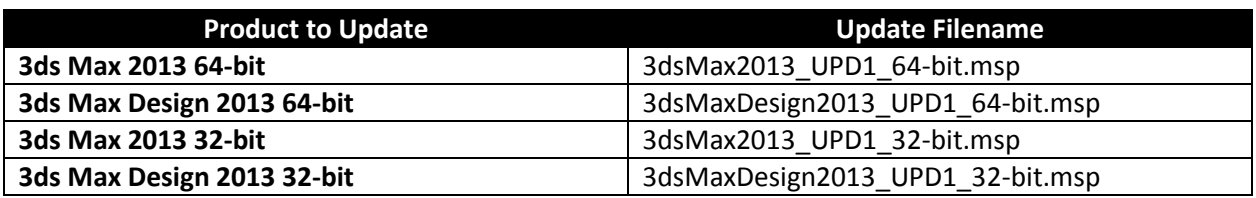

# <span id="page-0-2"></span>**Installation**

- 1. Download the appropriate file for your system. See Versions of this Product Update
- 2. Double-Click the Product Update 1 executable
- 3. Follow the installation prompts in the Product Update 1 installer

### <span id="page-1-0"></span>**Uninstall Instructions**

#### <span id="page-1-1"></span>**Windows XP**

- 1. Open Start > Settings > Control Panel > Add Or Remove Programs dialog.
- 2. Turn on Show Updates at the top of the Add Or Remove Programs dialog.
- 3. Select Autodesk 3ds Max 2013 Product Update 1 / Autodesk 3ds Max Design 2013 Product Update 1.
- 4. Click Remove.

#### <span id="page-1-2"></span>**Windows Vista / Windows 7**

- 1. Open Start > Control Panel > Programs and Features.
- 2. Click View Installed Updates.
- 3. Select Autodesk 3ds Max 2013 Product Update 1 / Autodesk 3ds Max Design 2013 Product Update 1.
- 4. Click Uninstall.

## <span id="page-1-3"></span>**Additional Resources**

Use the following table to locate various resources related to 3ds Max 2013/ 3ds Max Design 2013:

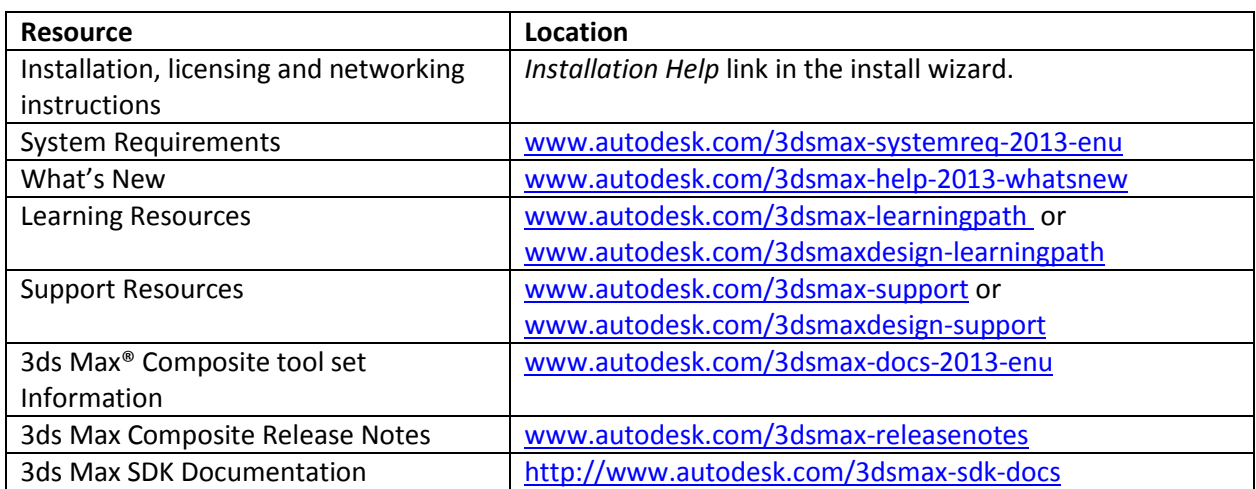

**Note:** Autodesk is not responsible for errors or failures of Autodesk software arising from the installation of updates, extensions or new releases issued by third-party hardware or software vendors for the qualified software or hardware identified in this document (or for any other third party software or hardware that you may use in connection with Autodesk products).

#### **Customer Involvement Program (CIP)**

The first time you start 3ds Max 2013, the Customer Involvement Program dialog box appears. If you choose to participate in the Customer Involvement Program, 3ds Max 2013 will automatically send Autodesk information about your system configuration, what features you use most, any problems that you encounter, and other information helpful to the future direction of the product. For further information, see http://www.autodesk.com/cip.

#### **Customer Error Reports (CERs)**

We are able to improve the stability of 3ds Max 2013 largely because of the Customer Error Reports (CERs) that users of our products submit. We thank you for taking the time to fill out these reports and ask that you include as much information as possible about what actions you were performing at the time the error occurred. These details raise the value of the report immensely and are very much appreciated by the Autodesk 3ds Max Engineering team.

• For further information about CERs refer to<http://www.autodesk.com/cer>

*Autodesk, Alias, and 3ds Max are registered trademarks or trademarks of Autodesk, Inc., and/or its subsidiaries and/or affiliates in the USA and/or other countries. mental ray, mental mill and iray are registered trademarks of NVIDIA® Corporation licensed for use by Autodesk, Inc. All other brand names, product names, or trademarks belong to their respective holders. Autodesk reserves the right to alter product and services offerings, and specifications and pricing at any time without notice, and is not responsible for typographical or graphical errors that may appear in this document.*

*© 2012 Autodesk, Inc. All rights reserved.*